# **2d-Graphen systematisch dargestellt**

 $\nabla$  Mathematik in wxMaxima www.mathematik-verstehen.de Haftendorn Okt 2010

 **0.1 Handling**

### **0.2 Inhalt**

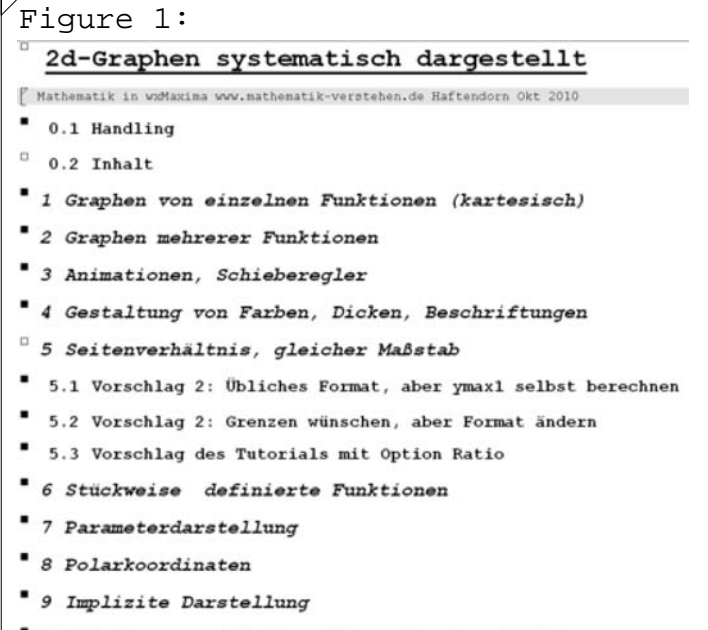

#### 10 Graphen verschiedener Typen in einem Bild.

#### $\Box$  *1 Graphen von einzelnen Funktionen (kartesisch)*

 $\not\parallel$  Verwendung des Menus Plotten, Plot2d..., in Eingabemaske passend eintragen:

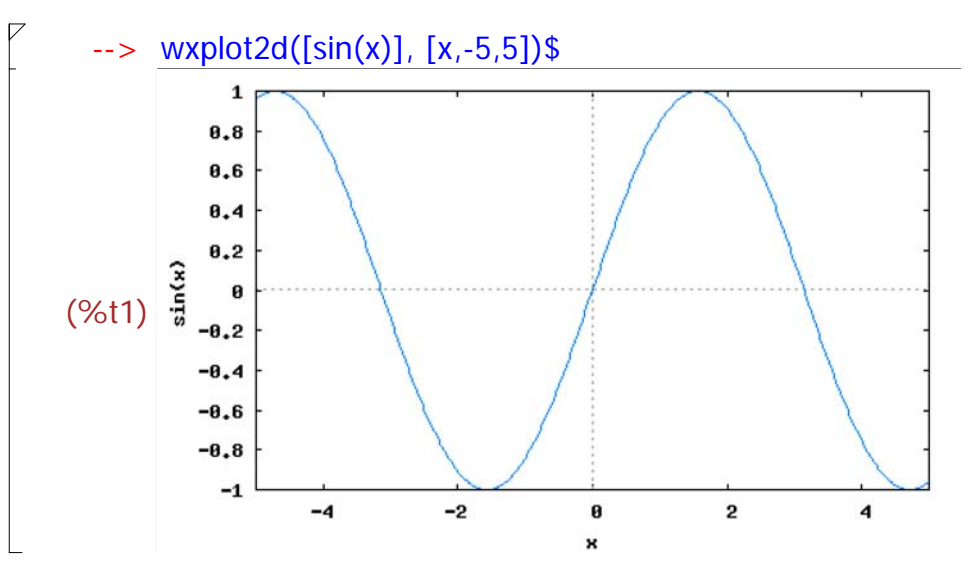

#### Funktion erst definieren:

```
\left| -\right| > f(x):=x^3-2*x^2+1;(\% 02) f(x) = x^3 - 2x^2 + 1
```
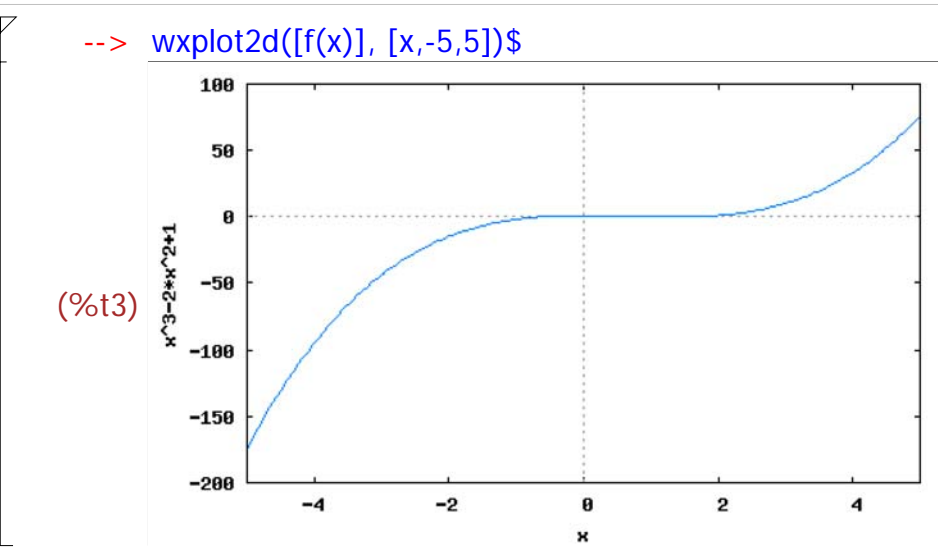

 Ohne y-Angaben nimmt Maxima den gesamten Wertebereich zum x-Intervall. Einen y-Bereich kann man in der Eingabemaske angeben oder von Hand in dem blauen Text eintragen.

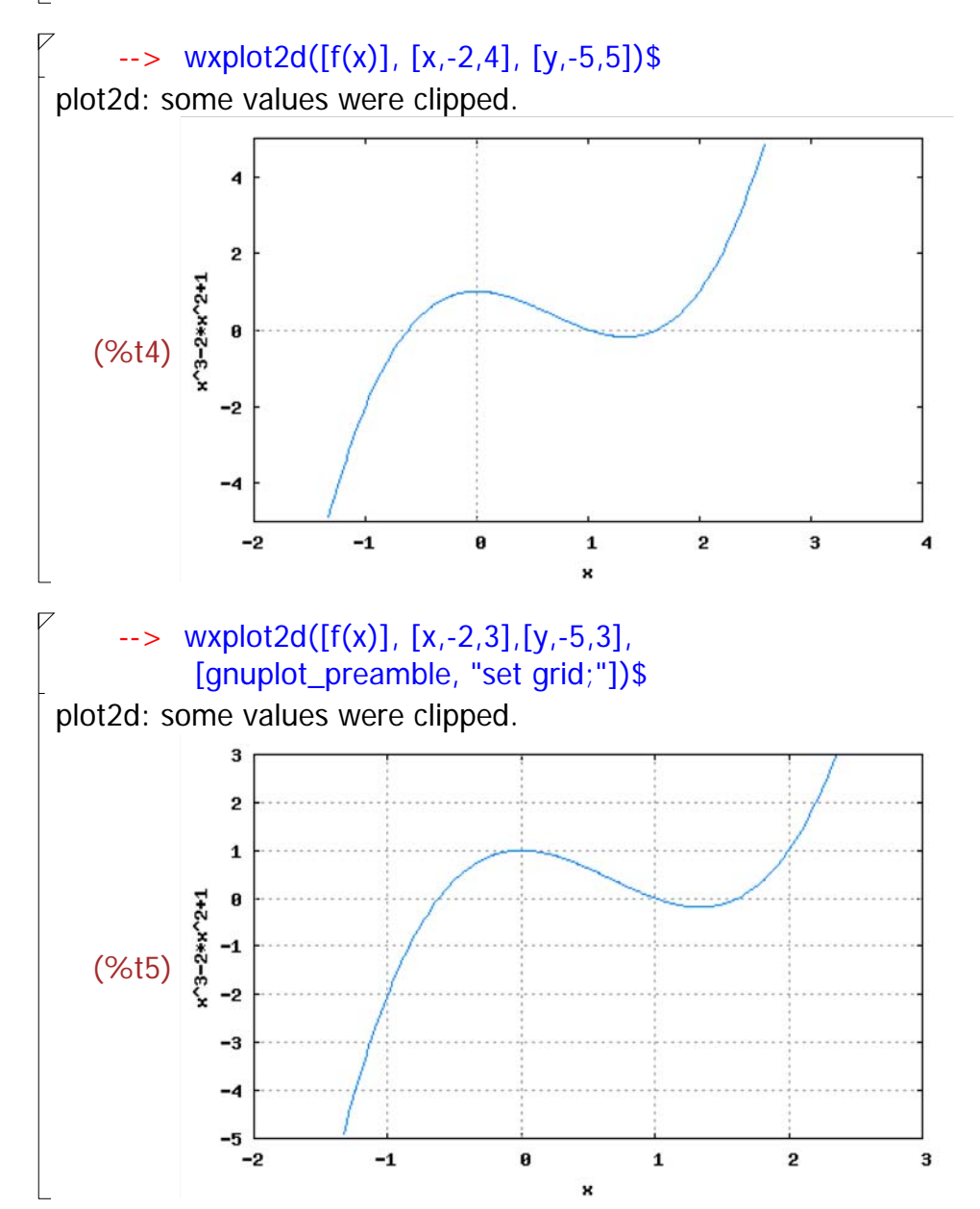

 Bei Optionen in der Eingabemaske kann man die "Grids" wählen. Zwischen die Anführungszeichen kann man noch mehr Optionen von Hand schreiben, jede Option mit Semikolon. Der Wunsch "Karopapier" zu haben, wie in Abschnitt 5 erfüllt.

### *2 Graphen mehrerer Funktionen*

 Am Einfachsten trägt man in die Listenklammern [] mit Komma getrennt weitere Funktionsterme ein:

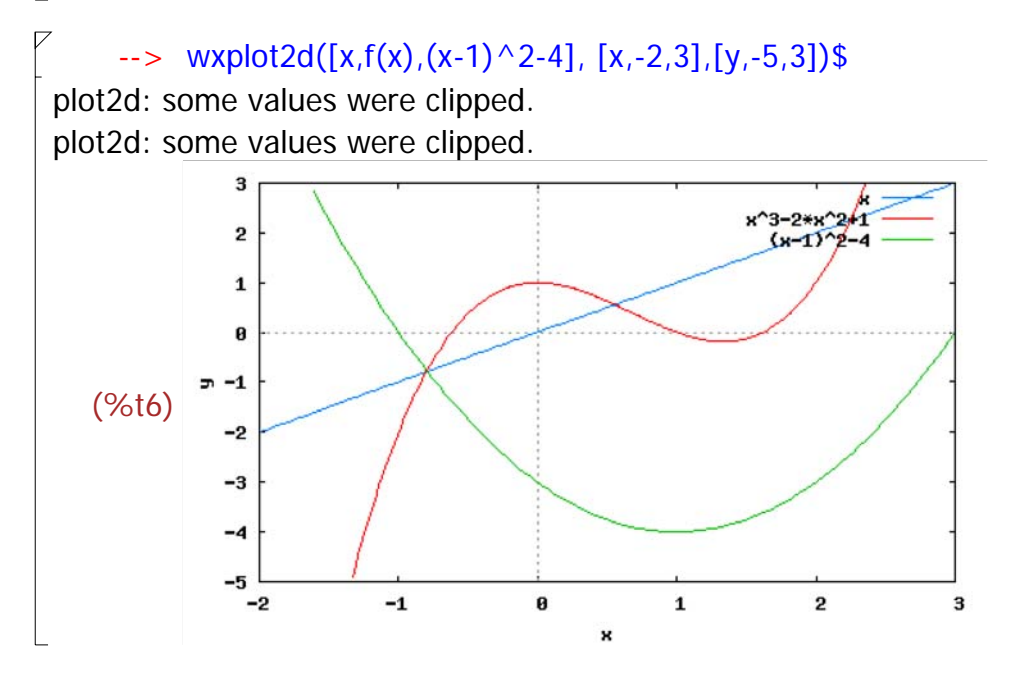

Man kann aber auch automatisch eine Liste erzeugen:

#### $\rightarrow$  li: makelist(x^3-k\*x^2+1,k,-2,7)\$ wxplot2d(li, [x,-2,3],[y,-5,3])\$

plot2d: some values were clipped. plot2d: some values were clipped. plot2d: some values were clipped. plot2d: some values were clipped. plot2d: some values were clipped. plot2d: some values were clipped. plot2d: some values were clipped. plot2d: some values were clipped. plot2d: some values were clipped.

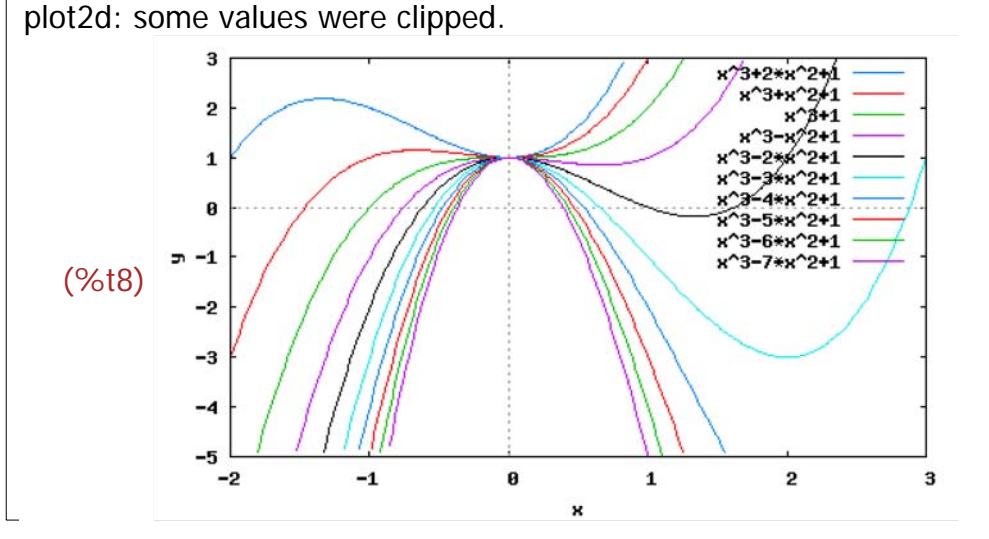

li ist dann schon eine Liste, darum fehlen im Plotbefehl die eckigen Klammer Die Meldungen: "plot2d: some values were clipped." würde ich gern unterdrück ist mir bisher nicht gelungen.

Für Kurvenscharen ist es eleganter, eine Funktion passend zu definieren:

$$
\begin{aligned}\n &\text{-> f[k](x):=x^3-k*x^2+1; \\
 &\text{(%09) } f_k(x):=x^3-kx^2+1\n \end{aligned}
$$

 $\forall$  Dies entspricht der üblichen Art, k wird als Index aufgefasst.

--> li: makelist( $f[k](x)$ , $k$ , $-2$ , $7$ );  $(\% 010)$   $[x^3 + 2x^2 + 1, x^3 + x^2 + 1, x^3 + 1, x^3 - x^2 + 1, x^3 - 2x^2 + 1, x^3 - 3x^2 + 1, x^3 - 4x^2 + 1, x^3 - 1, x^3 + 1, x^2 + 1, x^3 + 1, x^2 + 1, x^3 + 1, x^2 + 1, x^3 + 1, x^2 + 1, x^3 + 1, x^2 + 1, x^3 + 1, x^2 + 1, x^3 + 1, x^2 + 1, x^3 + 1, x^2 + 1, x^3 + 1, x^2$  $5x^{2}+1, x^{3}-6x^{2}+1, x^{3}-7x^{2}+1$ 

 Das ist dieselbe Liste wie oben. Die vielen Funktionsterme unterdückt man mit [legend,false] Will man einen engeren Parameterabstand, so geht das so:

#### --> li2: makelist(f[i/4](x),i,-8,28)\$ wxplot2d(li2, [x,-2,3],[y,-5,3],[legend, false])\$

plot2d: some values were clipped. plot2d: some values were clipped. plot2d: some values were clipped.

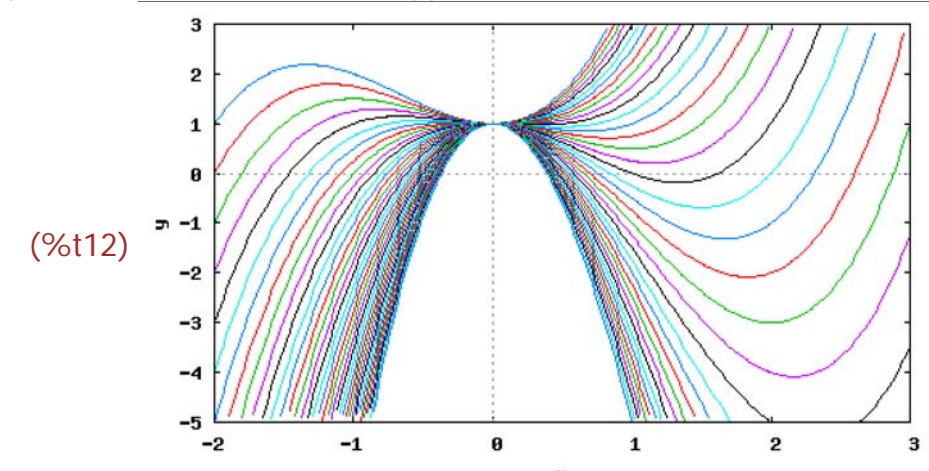

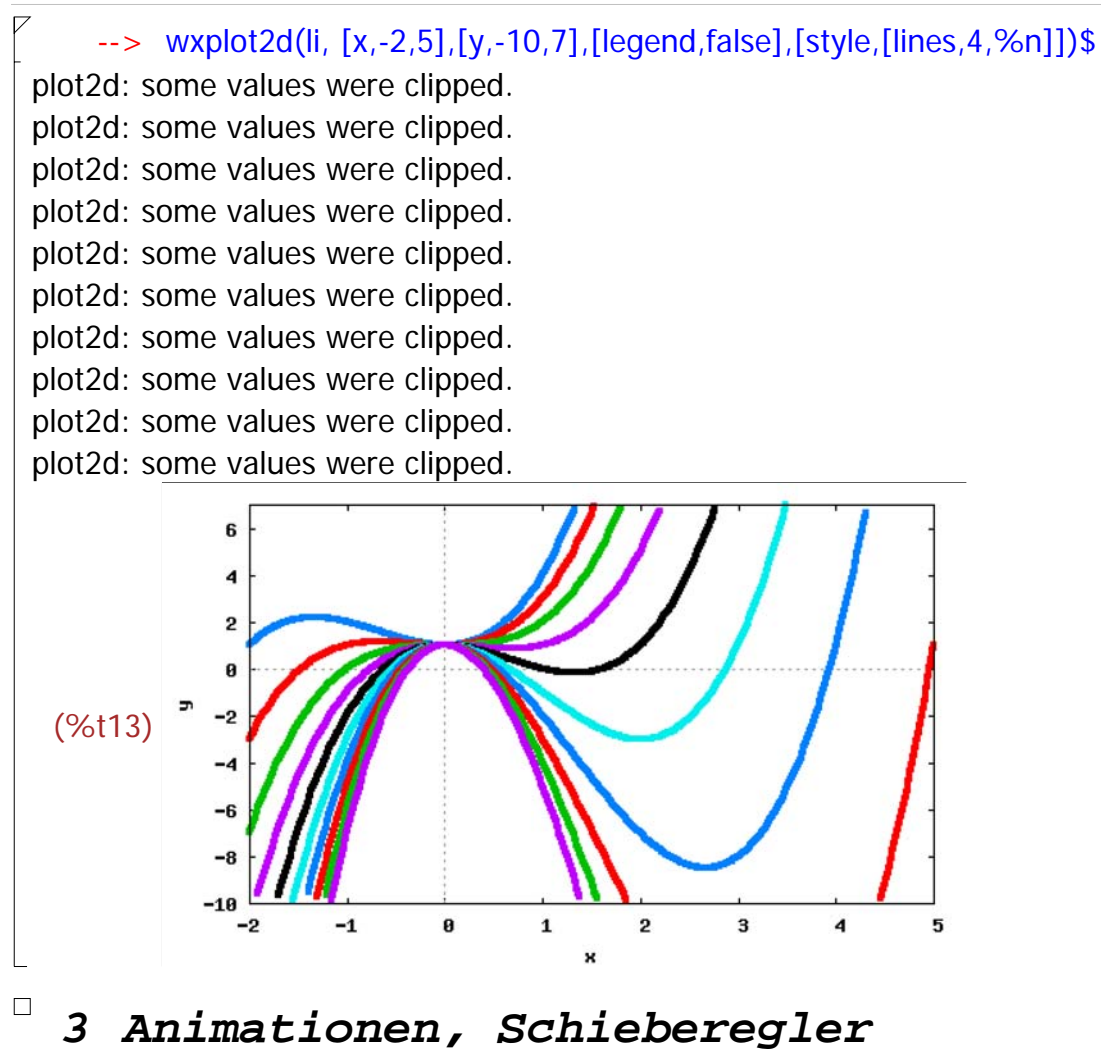

 $\swarrow$  Eine moderne und wichtige Möglichkeit für die Lehre sind Schieberegler.

--> with\_slider(k,makelist(i/4,i,-8,28),[k,f[k](x)],[x,-2,5],[y,-10,7]); plot2d: some values were clipped. plot2d: some values were clipped.

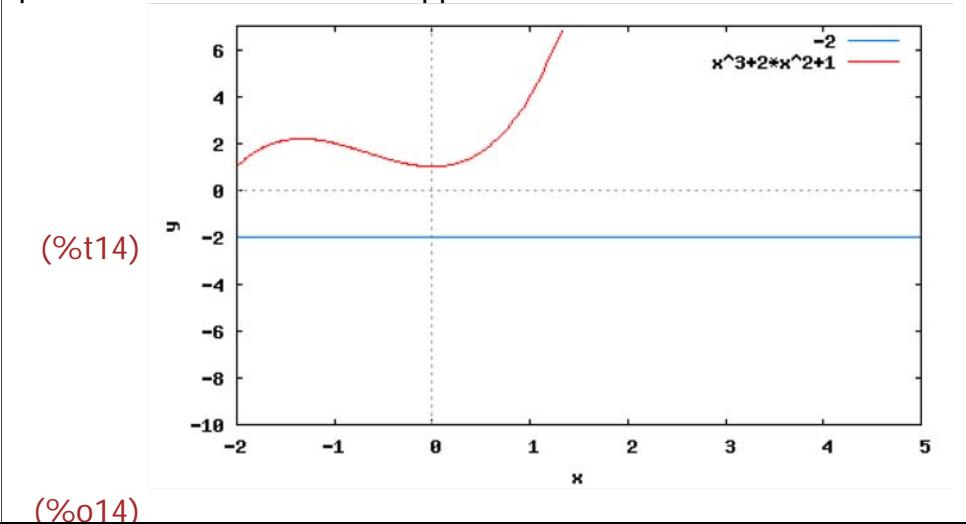

 Oben in der Werkzeugleiste ist der Schieberegler. Markiere erst das Bild. Hier ist k selbst auch eingetragen, damit die Legende besser ist.

### *4 Gestaltung von Farben, Dicken, Beschriftungen*

 Es gibt zwei Prinzipien für Optionen. Die wichtigsten sind in in wxMaxima durch Listen [Name, Werte] verwirklicht. Seltene Optionen kommen aus Maxima und stehen -wie oben "set grid;"- bei [gnuplot\_preambel, "opt1;opt2;.."]

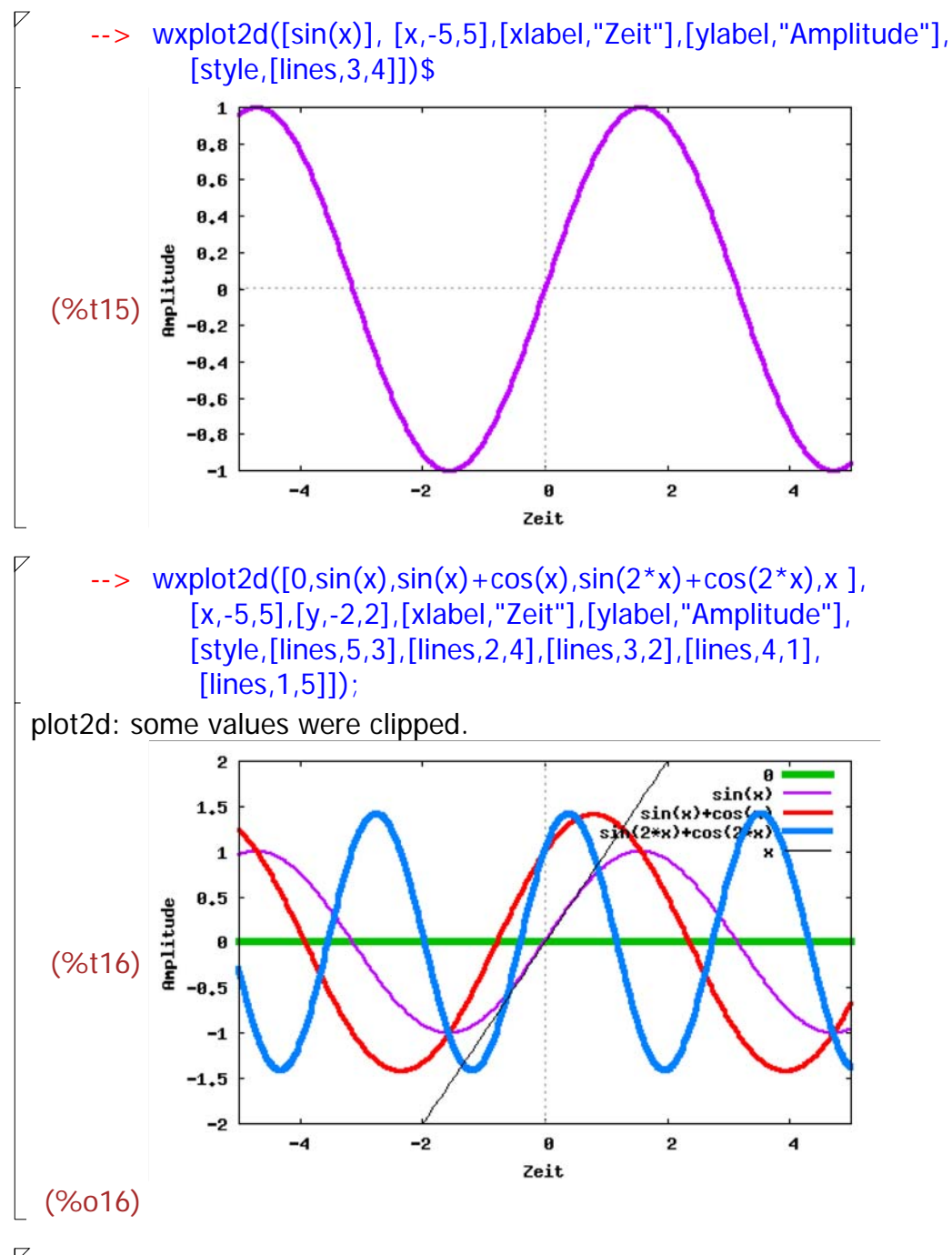

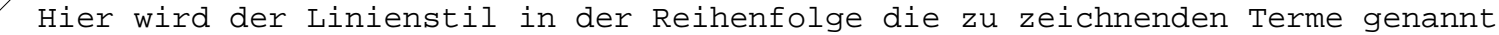

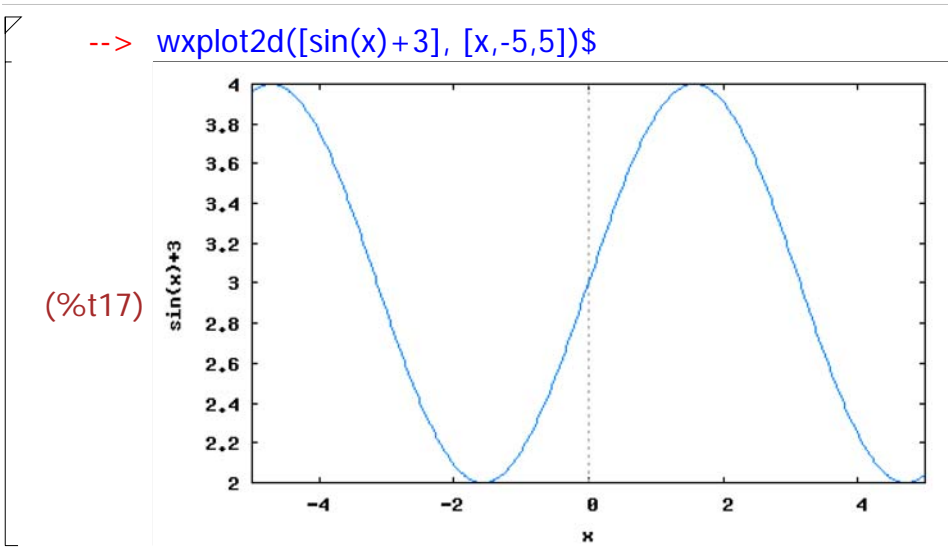

 Wenn die x-Achse nicht im Wertebereich liegt, wird sie auch nicht gezeichnet. Entweder man fügt noch 0 zum Zeichnen ein oder fordert den Wertebeich direkt.

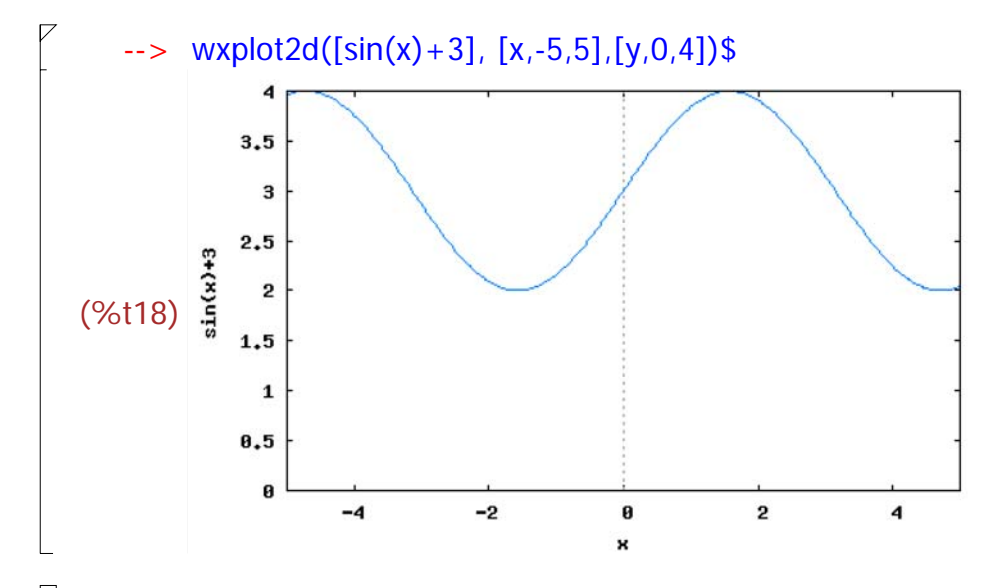

### *5 Seitenverhältnis, gleicher Maßstab*

### **5.1 Vorschlag 2: Übliches Format, aber ymax1 selbst bere**

--> (xmin:-1,xmax:2,ymin:-0.2,ymax:2)\$ ymax1:ymin+0.6\*(xmax-xmin) /\*Nimm ymax1 für gleichen Maßstab\*/; (%o20) 1.6

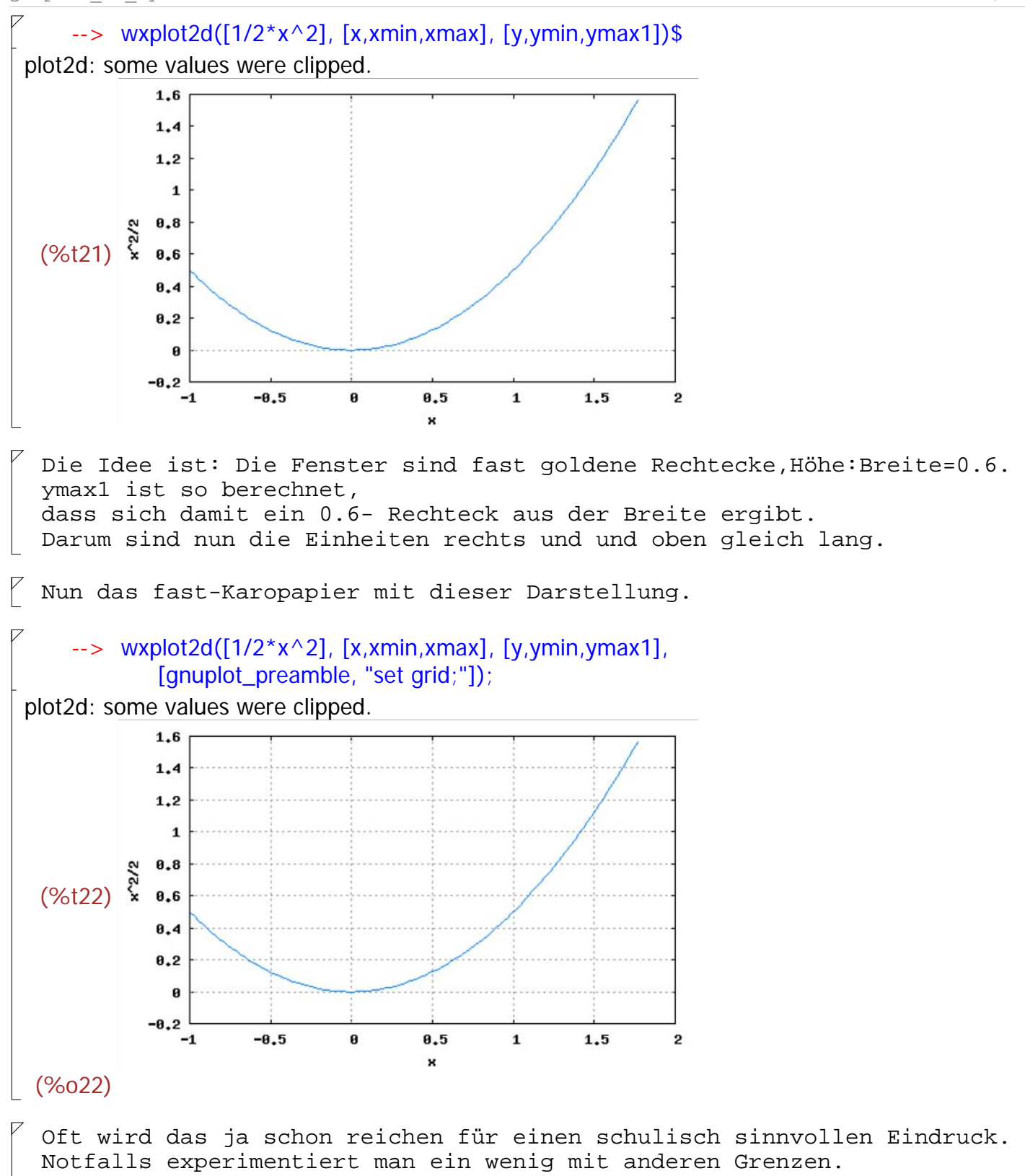

#### $\Box$  **5.2 Vorschlag 2: Grenzen wünschen, aber Format ändern**

--> (xmin:-1,xmax:2,ymin:-0.2,ymax:3)\$  $(xpix:400, ypix:(ymax-ymin)/(xmax-xmin)*xpix);$ (%024) 426.6666666666667

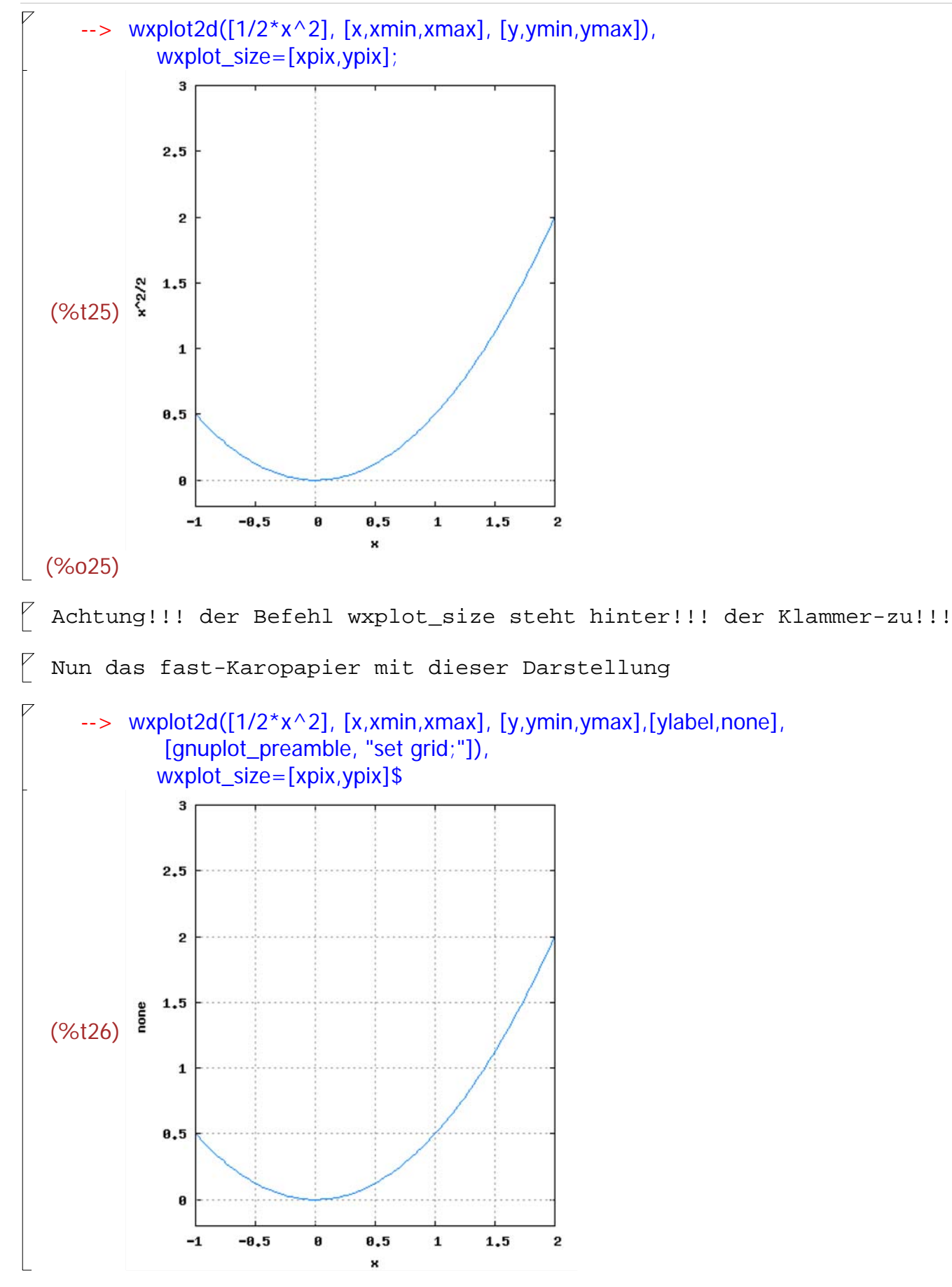

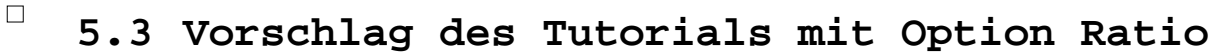

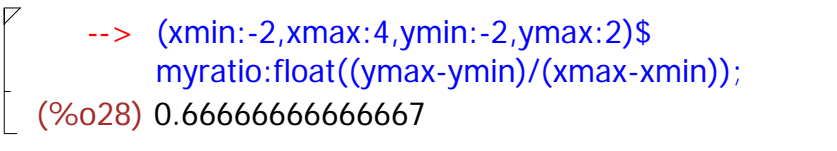

Diesen letzen Wert muss man nun leider von Hand übertragen nach ratio.

```
- wxplot2d([sqrt(4-x^2),-sqrt(4-x^2),sqrt(4-(x-2)^2),-sqrt(4-(x-2)^2)],
        [x,xmin,xmax], [y,ymin,ymax],[legend, false],
    [gnuplot_preamble, "set title 'Another way to make a circle 
    appear spherical'; set size ratio 0.66666666666667 ;"]);
```
plot2d: expression evaluates to non-numeric value somewhere in plotting range. plot2d: expression evaluates to non-numeric value somewhere in plotting range. plot2d: expression evaluates to non-numeric value somewhere in plotting range. plot2d: expression evaluates to non-numeric value somewhere in plotting range.

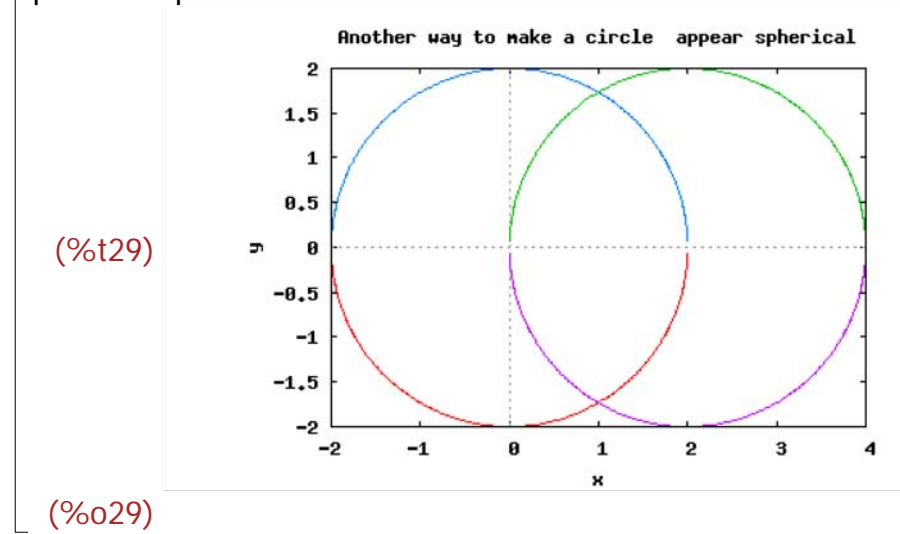

Nun also das versprochene Karopapier mit dieser Version.

```
--> (xmin:-2,xmax:4,ymin:-4,ymax:4)$
       myratio:float((ymax-ymin)/(xmax-xmin));
(%o31) 1.333333333333333
```
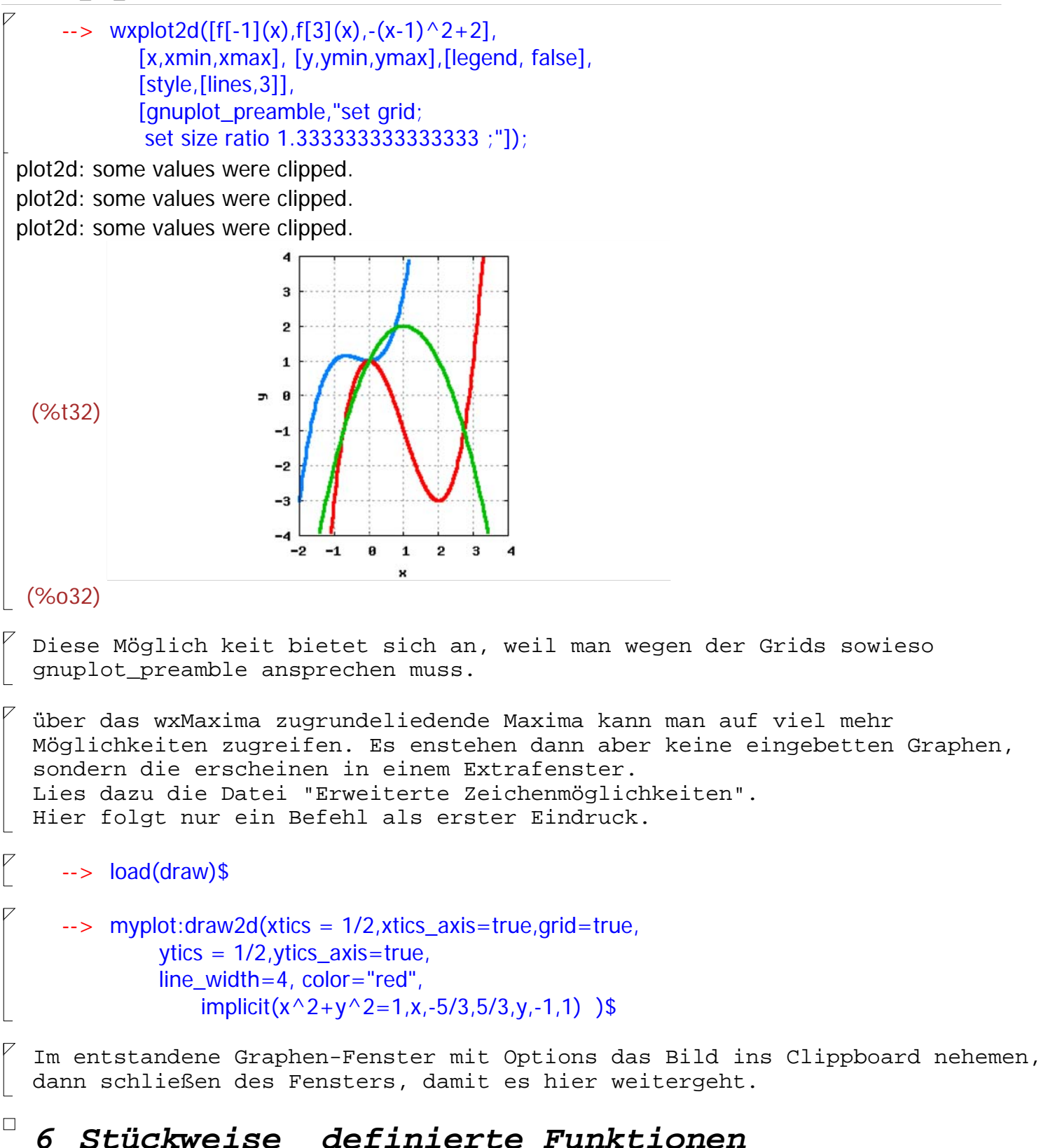

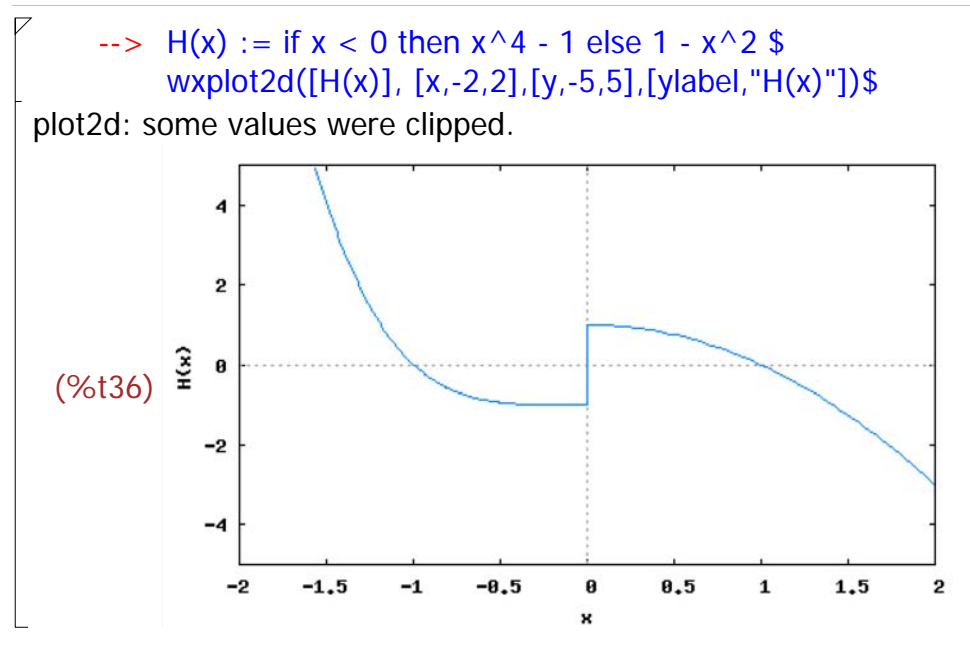

### *7 Parameterdarstellung*

 In der Eingabemaske für Plotten kann man bei "Besondere Werte" parametrisch wählen.

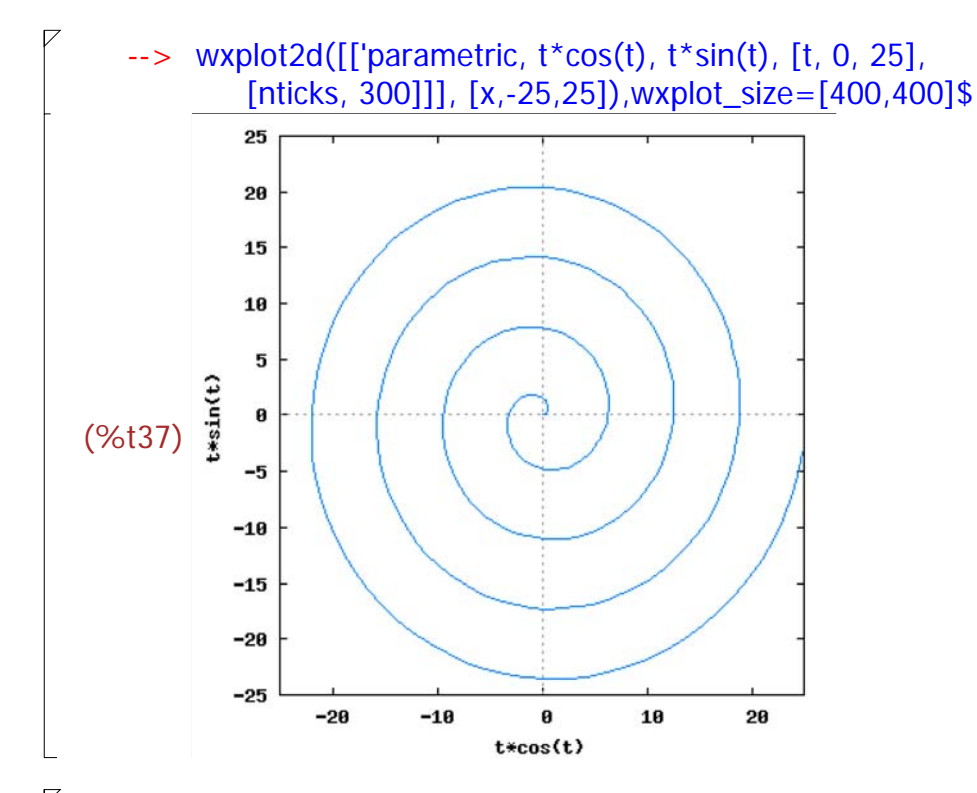

 Der Befehl wxplot\_size=[400,400] ist hier nicht berechnet sondern einfach so gesetzt, da in y-Richtung auch 50 Einheiten dargestellt waren.

#### *8 Polarkoordinaten*

 $\Box$ 

 In der Eingabemaske von Ploten kann unten bei Otionen "polar" gewähltwerden. Die folgende Darstellung hat aber den Fehler, dass keine zwei Runden gezeichnet werden.

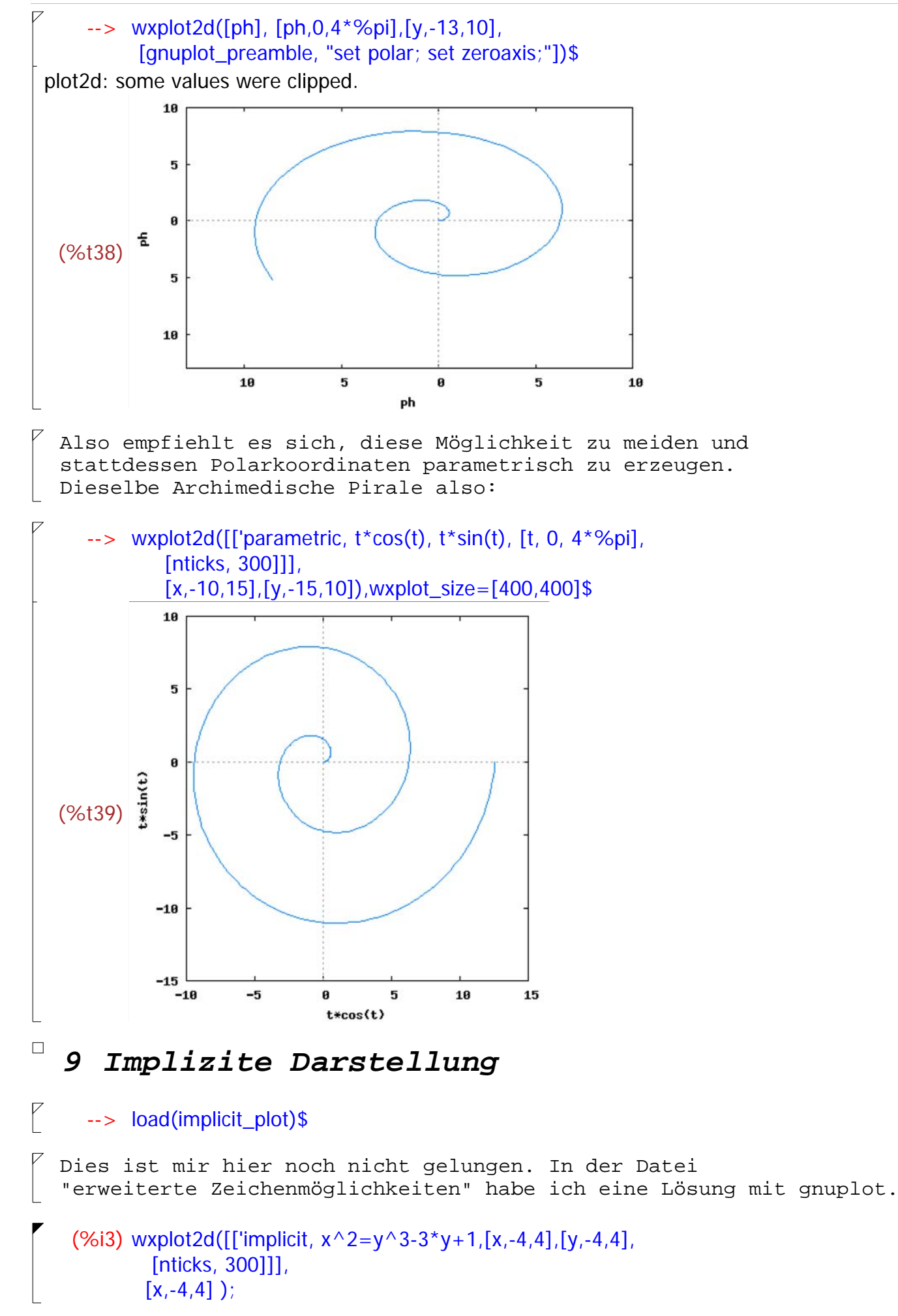

## *10 Graphen verschiedener Typen in einem Bild.*

 Als Erstes steht in dem Befehl wxplot2d([...] die Liste der zu zeichnenden Objekte. Diese können von unterschiedlichem Typ sein.

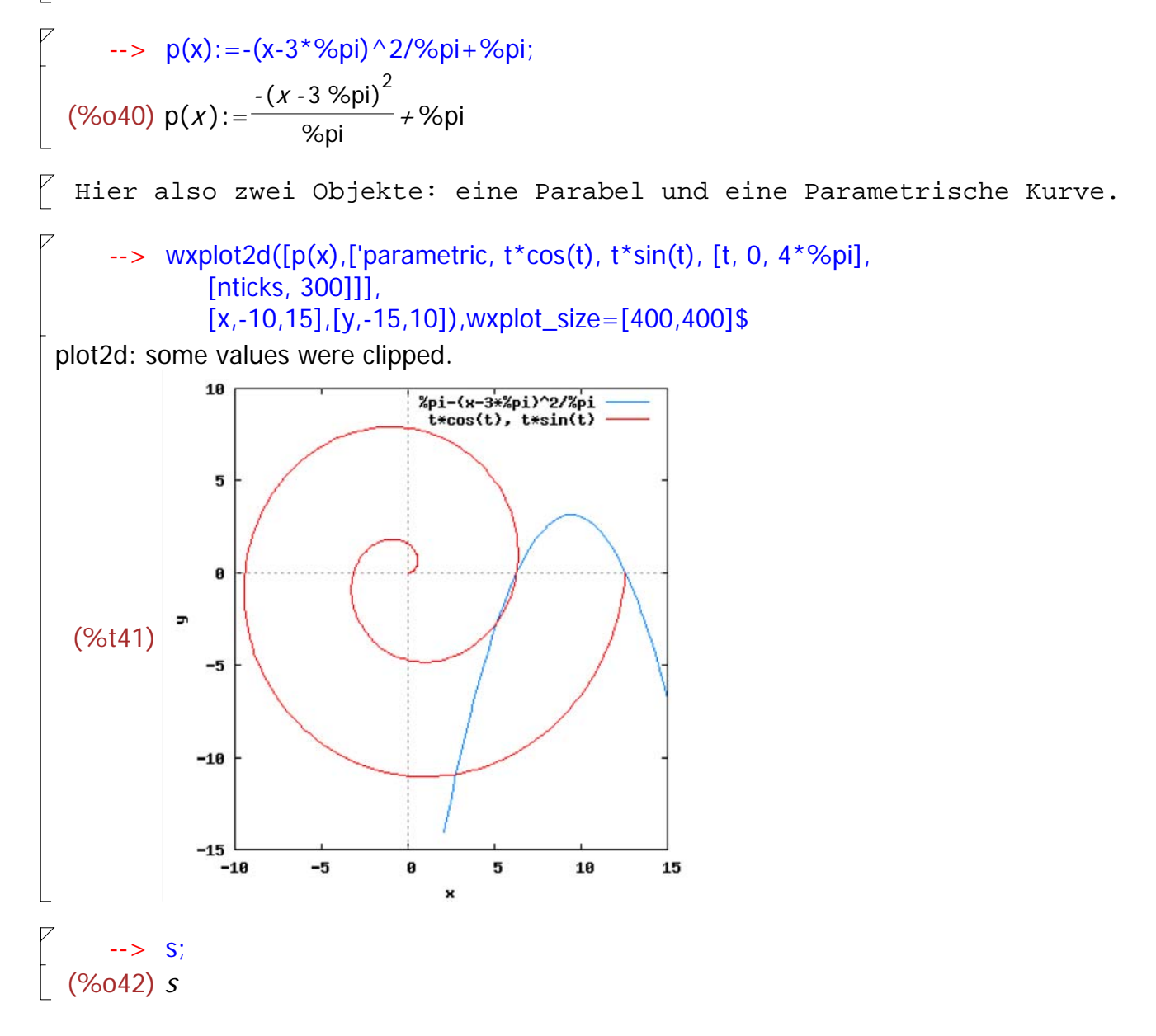